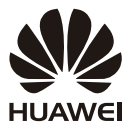

# **HUAWEI U2900 UMTS Mobile Phone**

# **USER GUIDE**

### **Copyright © Huawei Technologies Co., Ltd. 2012. All rights reserved.**

No part of this document may be reproduced or transmitted in any form or by any means without prior written consent of Huawei Technologies Co., Ltd.

The product described in this manual may include copyrighted software of Huawei Technologies Co., Ltd. and possible licensors. Customers shall not in any manner reproduce, distribute, modify, decompile, disassemble, decrypt, extract, reverse engineer, lease, assign, or sublicense the said software, unless such restrictions are prohibited by applicable laws or such actions are approved by respective copyright holders under licenses.

#### **Trademarks and Permissions**

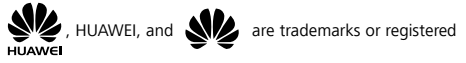

trademarks of Huawei Technologies Co., Ltd. Other trademarks, product, service and company names mentioned are the property of their respective owners.

#### **Notice**

Some features of the product and its accessories described herein rely on the software installed, capacities and settings of local network, and may not be activated or may be limited by local network operators or network service providers, thus the descriptions herein may not exactly match the product or its

accessories you purchase.

Huawei Technologies Co., Ltd. reserves the right to change or modify any information or specifications contained in this manual without prior notice or obligation.

#### **NO WARRANTY**

THE CONTENTS OF THIS MANUAL ARE PROVIDED "AS IS". EXCEPT AS REQUIRED BY APPLICABLE LAWS, NO WARRANTIES OF ANY KIND, EITHER EXPRESS OR IMPLIED, INCLUDING BUT NOT LIMITED TO, THE IMPLIED WARRANTIES OF MERCHANTABILITY AND FITNESS FOR A PARTICULAR PURPOSE, ARE MADE IN RELATION TO THE ACCURACY, RELIABILITY OR CONTENTS OF THIS MANUAL.

TO THE MAXIMUM EXTENT PERMITTED BY APPLICABLE LAW, IN NO CASE SHALL HUAWEI TECHNOLOGIES CO., LTD. BE LIABLE FOR ANY SPECIAL, INCIDENTAL, INDIRECT, OR CONSEQUENTIAL DAMAGES, OR LOST PROFITS, BUSINESS, REVENUE, DATA GOODWILL OR ANTICIPATED SAVINGS.

#### **Import and Export Regulations**

Customers shall comply with all applicable export or import laws and regulations and will obtain all necessary governmental permits and licenses in order to export, re-export or import the product mentioned in this manual including the software and technical data therein.

#### **Safety Precaution**

Before using the phone, read safety precautions and inform your children about using the phone correctly and safely. For details, see ["Warnings and Precautions"](#page-43-0).

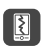

Do not crash, throw, or puncture your mobile phone. Avoid the falling, squeezing, and bending of your mobile phone.

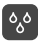

Do not use your mobile phone in a moist environment, such as the bathroom. Prevent your mobile phone from being soaked or washed in liquid.

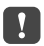

Do not switch on your mobile phone when it is prohibited to use phones or when the phone may cause interference or danger.

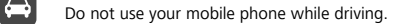

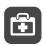

Follow any rules or regulations in hospitals and health care facilities. Switch off your mobile phone near medical apparatus.

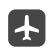

Switch off your mobile phone in aircraft. The phone may cause interference to control equipment of the aircraft.

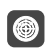

Switch off your mobile phone near high-precision electronic devices. The phone may affect the performance of these devices.

- Do not attempt to disassemble your mobile phone or its accessories. Only qualified personnel are allowed to service or repair the phone.
- Do not place your mobile phone or its accessories in containers with a strong electromagnetic field.
	- Do not place magnetic storage media near your mobile phone. Radiation from the phone may erase the information stored on them.

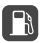

Do not put your mobile phone in a high-temperature place or use it in a place with flammable gas such as a gas station.

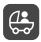

Keep your mobile phone and its accessories away from children. Do not allow children to use your mobile phone without guidance.

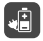

Use only approved batteries and chargers to avoid the risk of explosions.

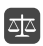

Observe any laws or regulations on the use of wireless devices. Respect others' privacy and legal rights when using your wireless device.

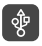

Strictly follow the relevant instructions of this manual while using the USB cable. Otherwise your mobile phone or PC may be damaged.

# **Contents**

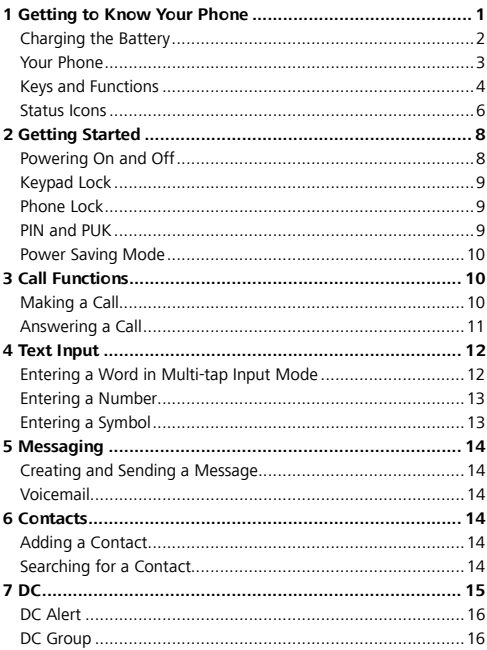

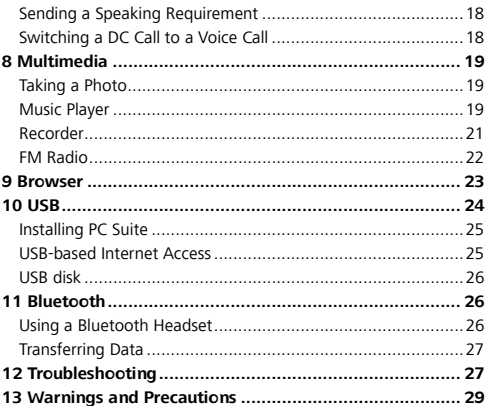

# <span id="page-7-0"></span>**1 Getting to Know Your Phone**

#### **SIM/USIM Card and Battery**

Before using the phone, install a SIM/USIM card on the phone.

Power off the phone before removing the SIM/USIM card or the battery.

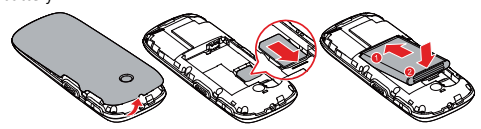

**Note** 

All the pictures in this guide are provided for your reference only.

#### **microSD Card**

The phone supports a microSD card of up to 32 GB.

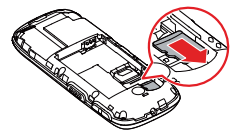

## <span id="page-8-0"></span>**Charging the Battery**

Before using the battery, read the "Battery and Charger" section of "Warnings and Precautions".

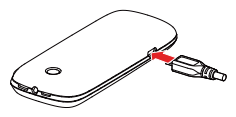

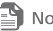

# Note

- When the icon **in the is displayed or the charging animation** becomes static, the battery is fully charged.
- If the battery has not been used for a long time or if the battery runs out of power, the charging icon may appear several minutes later after you start charging the battery.

#### <span id="page-9-0"></span>**Your Phone**

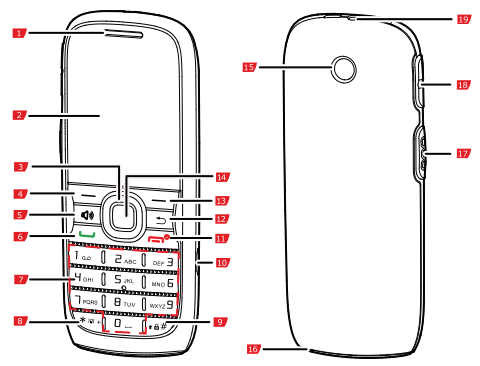

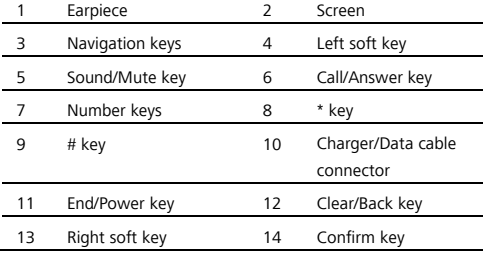

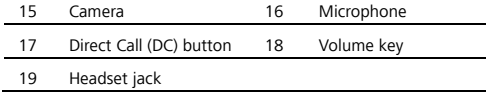

#### <span id="page-10-0"></span>**Keys and Functions**

In this guide, the navigation keys of your phone are indicated by  $\boxed{\Box}$ ,  $\boxed{\Box}$ ,  $\boxed{\Box}$ , the left soft key is indicated by  $\boxed{\phantom{0}}$ , and the right soft key is indicated by  $\sqrt{ }$ .

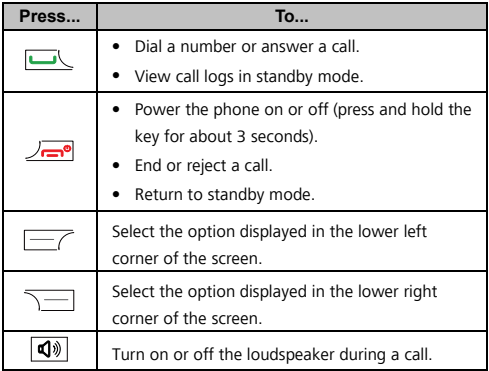

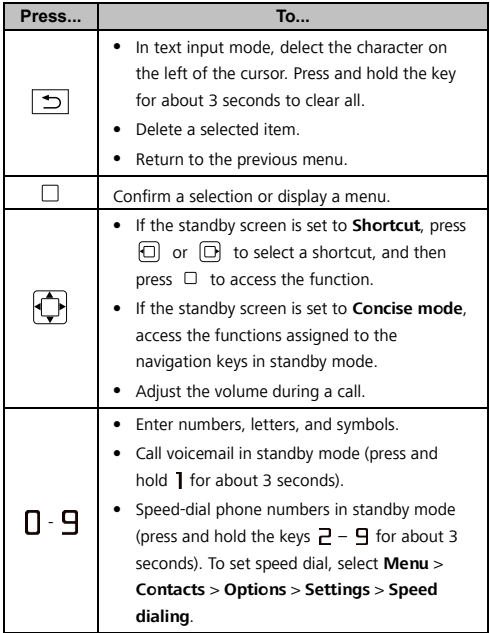

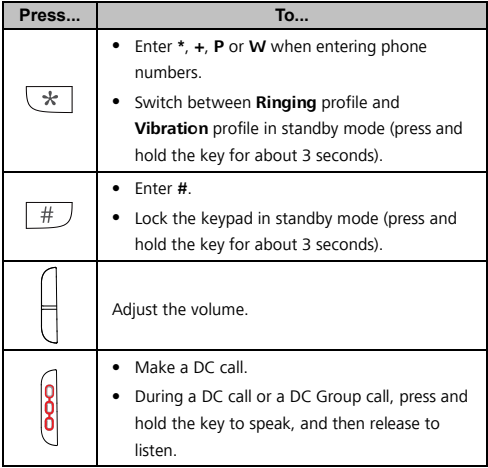

### <span id="page-12-0"></span>**Status Icons**

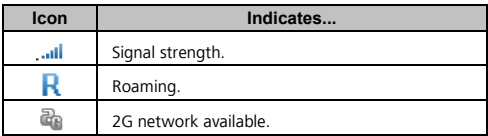

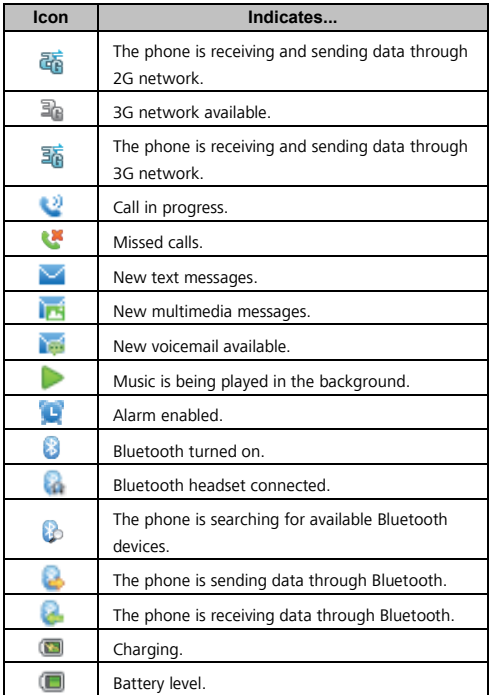

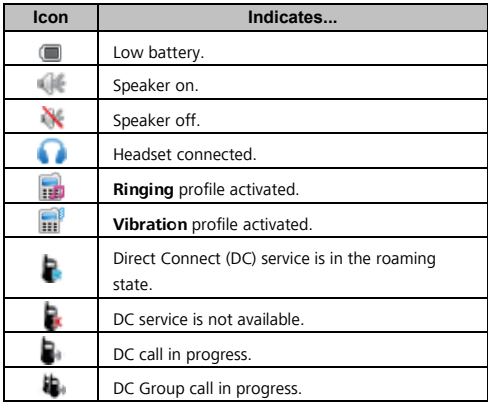

# <span id="page-14-0"></span>**2 Getting Started**

# <span id="page-14-1"></span>**Powering On and Off**

To power on your phone, press and hold  $\sqrt{m}$  for about 3

seconds. If required, enter the phone password, personal identification number (PIN), or PIN unblocking key (PUK) as prompted.

If **Auto power on/off** is enabled, your phone will automatically power on or off at the preset-time. To set the automatic power-

on and power-off time, select **Menu** > **Settings** > **Phone** > **Auto** 

**power-on/off** > **Power-on time** or **Power-off time**.

# <span id="page-15-0"></span>**Keypad Lock**

To lock the keypad, press and hold  $\overline{x}$  for about 3 seconds in standby mode. When the keypad is locked, you can still press  $\Box$  to answer a call or make an emergency call.

To unlock the keypad, press  $\overline{\phantom{0}}$  (**Unlock**), then  $\overline{\phantom{0}}$  (OK).

If the **Auto keypad lock** function is enabled, the phone will lock the keypad automatically after being idle in standby mode for a pre-defined period. To set this function, select **Menu** > **Settings** >

### **Phone** > **Auto keypad lock**.

# <span id="page-15-1"></span>**Phone Lock**

The phone lock protects your phone from unauthorized use.

By default, the phone lock is disabled. To enable or disable the

phone lock, select **Menu** > **Settings** > **Security** > **Phone lock**.

Once the phone lock is enabled, you must enter a passcode each time you power on the phone.

The preset passcode is **000000**. You can select **Menu** >

**Settings** > **Security** > **Change phone lock code** to change the passcode to any numeric string of four to eight digits.

Do remember your passcode. If you forget it, contact the service center.

# <span id="page-15-2"></span>**PIN and PUK**

The personal identification number (PIN) protects your SIM/USIM card from unauthorized use. If you incorrectly enter the PIN a specified number of times, the PIN is blocked and the phone

prompts you to enter the PIN unblocking key (PUK). If this occurs, enter the PUK to unblock the blocked PIN.

If you incorrectly enter the PUK a specified number of times, the SIM/USIM card will become permanently invalid, and you must contact your service provider for a new SIM/USIM card.

Both the PIN and the PUK are provided with your SIM/USIM card. For details, contact your service provider.

# <span id="page-16-0"></span>**Power Saving Mode**

To set the power saving mode, select **Menu** > **Settings** >

#### **Phone** > **Power-saving mode**.

If the **Keypad backlight power save** function is enabled, the keypad backlight will be off from 9:00 to 17:00.

If the **Turn off backlight by End key** function is enabled, you can press  $\sqrt{m}$  to turn on or off the backlight in standby mode.

# <span id="page-16-1"></span>**3 Call Functions**

# <span id="page-16-2"></span>**Making a Call**

- 1. In standby mode, enter the phone number.
	- To make an international call, press  $x + y$  twice to enter the plus sign (**+**). Then enter the country or region code, area code, and phone number.
	- To call an extension number, enter the phone number, press  $\overline{f}$  three times to enter **P** or four times to enter **W**, and enter the extension number.
- 2. Press  $\Box$  to dial the number.
- 3. Press  $\sqrt{m^2}$  to end the call or cancel the dialing.
- **P** Note
	- If you enter **P** between the phone number and the extension number, after the phone number is connected, the phone automatically dials the extension number.
	- If you enter **W** between the phone number and the extension number, after the phone number is connected, the phone prompts you to choose whether to dial the extension number.
	- You can also make a call from call logs and contacts.

### <span id="page-17-0"></span>**Answering a Call**

When there is an incoming call, press  $\Box$  to answer it or

 $\sqrt{m}$  to reject it.

If the **Any key** answer function is enabled, you can press any key except  $\sqrt{m}$ .  $\boxed{5}$ ,  $\boxed{5}$ , or the volume key to answer the

call. To enable the any key answer function, select **Menu** >

#### **Settings** > **Call** > **Answer mode** > **Any key**.

If the **Headset auto-answer** function is enabled and a headset is connected to the phone, the phone will automatically answer incoming calls for a pre-defined period. To enable the headset auto-answer function, select **Menu** > **Settings** > **Call** > **Headset auto-answer**.

# <span id="page-18-0"></span>**4 Text Input**

Your phone provides multiple text input modes. In editing mode, the current text input mode is indicated on the screen. To switch between text input modes, press  $\boxed{\#}$ .

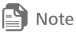

- Press  $\Box$  once to delete the character to the left of the cursor, or press and hold  $\boxed{\Rightarrow}$  to delete all the characters to the left of the cursor.
- On the message editing screen, select **Options** > **Text input settings** to configure text input settings, such as the default input language, and whether to enable first letter capitalized and predictive input.

## <span id="page-18-1"></span>**Entering a Word in Multi-tap Input Mode**

In multi-tap input mode, press the number key labeled with the desired letter once to enter the first letter on the key, twice to enter the second letter on the key, and so on.

If the letter you want to enter is on the same key as the one that you have just entered, wait for the cursor to reappear, or press  $\Box$  to move the cursor to the right of the previous letter, before

entering the next one.

#### **Entering a Word in Predictive Input Mode**

- 1. Press each key once according to the spelling sequence of the desired word. The phone displays candidate words that may be spelt by the keystroke sequence.
- 2. Press  $\Box$  and  $\Box$  to scroll to the desired word.

3. Press  $\Box$  to enter the word, or press the number key  $\Pi$  to enter the word followed by a space.

### <span id="page-19-0"></span>**Entering a Number**

To enter a number:

- In "123" input mode, press the desired number key.
- In any input mode except "123", press and hold the number key for about 3 seconds to enter the desired digit.

### <span id="page-19-1"></span>**Entering a Symbol**

To enter a symbol:

- In any input mode, press  $\overline{x}$  to display the symbol list. Press navigation keys to scroll to the desired symbol. Then press  $\Box$ to enter the symbol.
- In any input mode except "123", press the number key  $\Pi$  once to enter a space, twice to enter a line break, or three times to enter **0**.
- $\bullet$  In multi-tap input mode, repeatedly press the number key  $\parallel$  to switch between the commonly used symbols.
- In predictive input mode, press the number key land then press  $\Box$  and  $\Box$  to scroll to the desired symbol.

# <span id="page-20-0"></span>**5 Messaging**

### <span id="page-20-1"></span>**Creating and Sending a Message**

- 1. Select **Menu** > **Messages** > **Create message**.
- 2. Add recipients. You can enter phone numbers directly, or press  $\Box$  and then select the recipients from contacts.
- 3. Edit the message. You can also press  $\Box$  and then add attachments such as pictures or audio files to the message. The message will be changed to a multimedia message.
- 4. Select **Options** > **Send** to send the message.

### <span id="page-20-2"></span>**Voicemail**

Voicemail is a network-dependent service. To subscribe to voicemail, contact your network operator.

Before using voicemail, select **Menu** > **Messages** > **Voice Mail** to set the voicemail number.

# <span id="page-20-3"></span>**6 Contacts**

### <span id="page-20-4"></span>**Adding a Contact**

- 1. Select **Menu** > **Contacts** > **Create new** > **Create contact**.
- 2. Edit the contact information.
- 3. Press (**Save**) to save the contact.

# <span id="page-20-5"></span>**Searching for a Contact**

Select **Menu** > **Contacts**, and then enter the contact name or or the first several letters of the contact name.

# <span id="page-21-0"></span>**7 DC**

With the DC function, you can instantly talk to another DC user or DC group. You can select **Menu** > **Settings** > **Call** > **DC settings** to set the DC function.

During a DC call or a DC Group call, press and hold  $\begin{bmatrix} 0 \\ 0 \\ 0 \end{bmatrix}$  to speak.

When you finish speaking, release  $\begin{bmatrix} 0 \\ 1 \end{bmatrix}$  to listen.

The call will be ended automatically if no party speaks for several seconds.

#### **Making a DC Call by Entering a DC Number**

In standby mode, enter a DC number, and then press  $\begin{bmatrix} 0 \\ 0 \\ 1 \end{bmatrix}$  to make

a DC call.

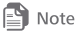

A DC number has 3 parts, contains a maximum of 15 characters (including the asterisks), for example: 0000000\*000\*000. There must be an asterisk between two parts.

#### **Making a DC Call From Contacts**

Select a contact with a DC number from **Contacts**, and then press to make a DC call.

#### **Making a DC Call From Call Logs**

Select **Menu** > **Call log** > **DC calls**, select the required call log,

and then press  $\begin{bmatrix} 0 \\ 0 \end{bmatrix}$  to make a DC call.

You can also press  $\begin{bmatrix} 0 \\ 0 \end{bmatrix}$  directly to view DC call logs. To enable or

disable the function, select **Menu** > **Settings** > **Call** > **DC** 

#### **settings** > **One touch DC** > **Call log**.

### <span id="page-22-0"></span>**DC Alert**

You can send an notification to the contact that you want to

communicate with through the DC call.

Select a contact with a DC number or a DC call log, press  $\sqrt{ }$ 

(**Alert**) to send an alert.

Select a DC Group or a DC group call log, press  $\sqrt{ }$  (**Invite**) to send an invite.

### <span id="page-22-1"></span>**DC Group**

#### **Creating a DC Group**

To create a DC Group:

- Select **Menu** > **Contacts** > **Create new** > **Create DC Group**.
- Select **Menu** > **Contacts** > **Options** > **Create DC Group**.
- In standby mode, press  $\Box$  to view call logs, and then select **Options** > **Create DC Group**.

To delete a member from the DC Group, select the member and then select **Options** > **Remove member**.

#### **Making a DC Group Call**

A DC Group call includes multiple DC users at the same time. Operations during a DC Group call are similar to those during a DC call.

Select a DC Group from **Contacts**, and then Press  $\begin{bmatrix} 0 \\ \mathbf{0} \end{bmatrix}$  to make a

DC Group call. You can also select multiple DC users from

**Contacts**, or enter multiple DC numbers to create a temporary DC Group.

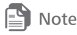

- **•** DC Group calls can not contain iDEN users.
- A DC Group can contain a maximum of 60 members. A DC Group call can contain a maximum of 25 members.
- During a DC Group call, you can view the status of group members, add members to the DC Group call, access **Contacts** and **Messages**, or write a memo.

#### **Adding Members to a DC Group Call**

During a DC Group call, select **Options** > **Add member** to add members from **Contacts** or **Call log**, or directly enter DC numbers on the **Enter number** screen. Then, press  $\Box$  to send an invitation to the desired members.

#### **Joining a DC Group Call**

After receiving an invitation of a DC Group call, you can press  $\sqrt{a^2 + b^2}$  to join the DC Group call, or press  $\sqrt{a^2 + b^2}$  to reject the call.

# <span id="page-24-0"></span>**Sending a Speaking Requirement**

During a DC call or a DC Group call, when another party is speaking, you can select **Options** > **Request to speak** to make a speaking requirement. The requirement will be sent to the speaker. Then, after the speaker released  $\begin{bmatrix} 0 \\ 1 \end{bmatrix}$ , you can press and hold  $\begin{bmatrix} 0 \\ 1 \end{bmatrix}$  to speak. You can also press and hold  $\begin{bmatrix} 0 \\ 0 \end{bmatrix}$  to make a speaking requirement. After the speaker released  $\begin{bmatrix} 0 \ 0 \end{bmatrix}$ , release  $\begin{bmatrix} 0 \ 0 \end{bmatrix}$ , and then press and hold  $\begin{bmatrix} 0 \\ 0 \end{bmatrix}$  again to speak.

# <span id="page-24-1"></span>**Switching a DC Call to a Voice Call**

If you have saved the DC number and the phone number of a contact, during a DC call, you can press  $\Box$  to convert the DC call to a voice call.

# <span id="page-25-0"></span>**8 Multimedia**

# <span id="page-25-1"></span>**Taking a Photo**

Select **Menu**  $>$  **Camera**, and press  $\Box$  to take a photo.

On the **Camera** screen, press (**Options**) to configure

relevant settings.

To view the photos, select **Options** > **Go to album**.

To set the default storage, select **Options** > **Settings** > **Storage location**.

# **Recording a Video**

Select **Menu** > **Camera** > **Options** > **Shooting mode** > **Video camera**, and press  $\Box$  to record a video clip. During recording the video clip, press  $\overline{\phantom{m}}$  or  $\Box$  to pause or continue, press  $\sqrt{ }$  to stop recording and save the video clip. On the **Video camera** screen, press (**Option**) to configure relevant settings.

# <span id="page-25-2"></span>**Music Player**

### **Creating a Playlist**

- 1. Select **Menu** > **Multimedia** > **Music** > **Options** > **Media library** > **Playlist**.
- 2. Select **Options** > **Create** to create a playlist. If there is no playlist, press  $\boxed{\underline{\hspace{1cm}}\quad}$  (**Create**) to create a playlist.
- 3. Add or edit the playlist name.
- 4. Select the playlist, press  $\Box$  to open it.
- 5. Press  $\boxed{\phantom{0}^- \phantom{0}}$  (Add) to add audio files to the playlist.

#### **Playing Music**

Select **Menu** > **Multimedia** > **Music** to start the music player. Select a music file, and press  $\Box$  to play it.

While the music is playing:

- Press  $\Box$  to pause or continue.
- Press  $\Box$  to switch to the next music, or press and hold  $\Box$ to fast-forward through the music currently playing .
- Press  $\Box$  to switch to the previous music, or press and hold  $\Box$  to rewind through the music currently playing.
- Press  $\Box$  to display the current playlist.
- Press  $\Box$  to display the media library.
- Press  $\left|\right|$  to adjust the volume.
- Press  $\overline{\searrow}$  (**Minimize**) or  $\overline{\Rightarrow}$  to exit the music player screen and play the music in the background.
- Select **Options** > **Exit** or press  $\angle \rightarrow$  to exit the music player.

#### **Video Player**

Select **Menu** > **Multimedia** > **Video player** to start the video

player.

Press (**Options**) and select **All videos** or **Playlist** to select a video file, and press  $\Box$  to play it.

While the video is playing:

• Press  $\Box$  to pause or continue.

- Press  $\Box$  to switch to the next video, or press and hold  $\Box$ to fast-forward through the video currently playing .
- Press  $\Box$  to switch to the previous video, or press and hold  $\Box$  to rewind through the video currently playing.
- Press  $\Box$  to switch to or exit the full screen mode.
- Press  $\boxed{\Box}$  to display all videos.
- Press  $\leftarrow$  to adjust the volume.
- Press  $\sqrt{ }$  (**Minimize**) or  $\boxed{ }$  to exit the video player screen and play the video in the background.
- Select **Options** > **Exit** or press  $\sqrt{m}$  to exit the video player.

#### <span id="page-27-0"></span>**Recorder**

Select **Menu > Multimedia > Recorder**, and press  $\Box$  to record a sound clip.

During recording the sound clip, press  $\Box$  to pause or continue

press  $\sqrt{a}$  to stop recording and save the sound clip, press

 $\overline{\sim}$  to cancel the recording.

After stop the recording, press  $\Box$  to play the sound clip.

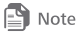

While recording a sound clip, keep the microphone of the phone near the sound source for a better recording effect.

# <span id="page-28-0"></span>**FM Radio**

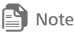

Before listening to the radio, connect a compatible handset to your phone. The headset cable also functions as the radio's antenna when the radio is switched on. To ensure good radio reception, do not disconnect the headset from the phone or severely bend the headset cable.

#### **Switching On the Radio**

Select **Menu** > **FM radio**. The radio will turn on tuned to the last channel listened to.

When you listen to the radio for the first time, press (**Options**) for the following options:

- **Automatic tuning**: automatically search for available channels and save them to the channel list.
- **Manual tuning**: manually search for available channels and save them to the channel list.
- **Precise tuning**: manually adjust the frequency in increments of 0.1 MHz.
- **Set frequency**: enter a frequency and press  $\Box$  to play the program.

#### **Listening to the Radio**

While listening to the radio:

- Press  $\Box$  to enable or disable the loudspeaker.
- Press  $\Box$  and  $\Box$  to adjust the frequency in increments of 0.1 MHz.
- Press  $\boxed{\bigcirc}$  and  $\boxed{\bigcirc}$  to change channels.
- Press  $\int$  to adjust the volume.
- Press  $\overline{\sim}$  (**Minimize**) or  $\overline{\sup}$  to exit the radio screen and play the radio program in the background.
- Select **Options** > **Exit** or press  $\sqrt{m}$  to switch off the FM radio.

# <span id="page-29-0"></span>**9 Browser**

#### **Setting the Connection Profile**

Before accessing the Internet using your phone, set up your account first. Generally, the account has been preset on your phone and you only need to activate the account. If no accounts are found on your phone, contact your service provider for the account information, and then create an account. To activate an account:

- 1. Select **Menu** > **Browser** > **Settings** > **Network settings**.
- 2. Scroll to the desired account.
- $3.$  Press  $\Box$  to activate the account.

#### **Accessing a Webpage**

To access a webpage, open the browser and then do as follows.

- Select **Options** > **Open new page**, and enter a website address.
- Select **Options** > **Open homepage** to display the home page.
- Select **Options** > **Bookmarks**, and select one from the list.
- Select **Options** > **History**, and select one from the list.
- Select **Advanced** > **Saved pages** to view the webpages you have saved.

# <span id="page-30-0"></span>**10 USB**

Connect your phone to a PC with the USB cable, double click **My Computer**, find the disk named **HUAWEI ASSISTANT** and double click it. The following dialog box will appear on your PC.

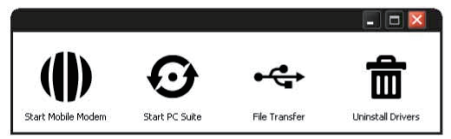

Select your desired function in the dialog box:

- **Start Mobile Modem**: use the phone as a USB modem.
- **Start PC Suite**: use the phone through PC Suite on the PC.
- **File Transfer**: use the phone as a USB mass storage device. **≌**। Note
	- If the PC cannot recognize your phone, restart the PC, and then retry.
	- If the dialog box does not appear, open **My Computer** and find the driver for the phone (appears as a CD driver).

# <span id="page-31-0"></span>**Installing PC Suite**

PC Suite helps you perform most of the phone operations on a PC. It is supplied with your phone.

The PC Suite installation program runs automatically when you use the PC Suite function for the first time. Follow the wizard to complete installation, and restart your PC for the installation to take effect.

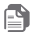

**P** Note

- To download the latest PC Suite software, go to http://www.huaweidevice.com, and then search for the desired software.
- For the way of using PC Suite, refer to the help of the PC Suite.

## <span id="page-31-1"></span>**USB-based Internet Access**

Your phone can be used as a modem after connecting your phone to a PC with the USB cale. The PC can access the Internet through the phone.

The USB modem driver and management program runs automatically when you use the USB modem function for the first time. Follow the wizard to complete installation.

After installation, start the management program, set up a connection, and then access the Internet.

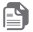

**P** Note

 Only the Windows 2000, Windows XP, 32-bit and 64-bit versions of Windows Vista, and Windows 7 operating systems support the function.

For details, contact your service provider.

# <span id="page-32-0"></span>**USB disk**

Your phone can be used as a USB mass storage device. You can save files to the microSD card.

When you are using the USB disk function, other USB functions are unavailable.

# <span id="page-32-1"></span>**11 Bluetooth**

Your phone supports Bluetooth. You can synchronize files between your phone and a PC, transfer data between your phone and other Bluetooth devices, and talk on the phone using a Bluetooth headset.

Select **Menu** > **Settings** > **Connectivity** > **Bluetooth**, and then switch on or off the Bluetooth.

# <span id="page-32-2"></span>**Using a Bluetooth Headset**

A Bluetooth headset is not included in the product package and must be purchased separately.

- 1. Select **Search for devices** to search for the Bluetooth devices.
- 2. Select your Bluetooth headset from the list.
- 3. Press (**Select**).
- 4. Enter the password of the Bluetooth headset to pair the headset with your phone. When the Bluetooth headset is connected to your phone, the headset icon is displayed on the standby screen, indicating that you can use the headset.

# <span id="page-33-0"></span>**Transferring Data**

Select **Search for devices** to search for available Bluetooth devices, and then connect your phone with the desired device.

Then you can transfer data between your phone and the Bluetooth device.

When you pair your phone with the device for the first time, a password is required.

# <span id="page-33-1"></span>**12 Troubleshooting**

If you encounter any problem when using your phone, try to solve the problem according to the following table. If the problem still occurs, contact your service provider or vendor.

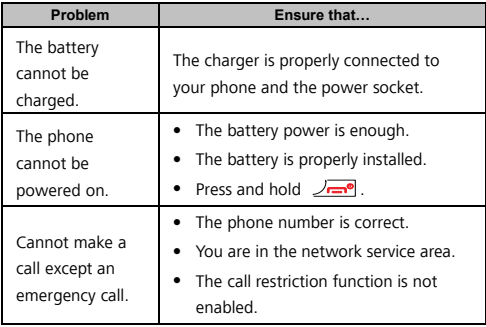

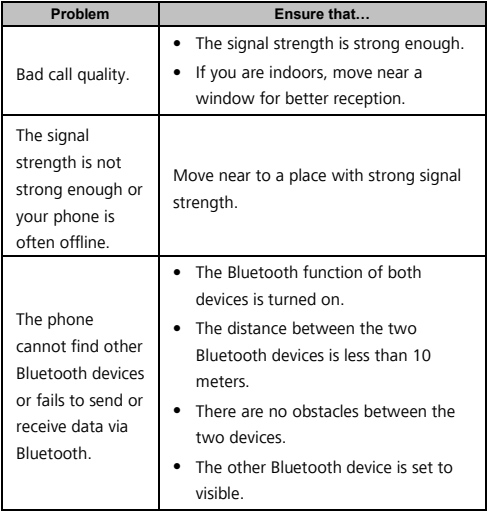

# <span id="page-35-0"></span>**13 Warnings and Precautions**

This section contains important information pertaining to the operating instructions of your device. It also contains information about how to use the device safely. Read this information carefully before using your device.

#### **Electronic Device**

Power off your device if using the device is prohibited. Do not use the device when using the device causes danger or interference with electronic devices.

#### **Medical Device**

- Follow rules and regulations set forth by hospitals and health care facilities. Do not use your device when using the device is prohibited.
- Pacemaker manufacturers recommend that a minimum distance of 15 cm be maintained between a device and a pacemaker to prevent potential interference with the pacemaker. If you are using a pacemaker, use the device on the opposite side of the pacemaker and do not carry the device in your front pocket.

#### **Potentially Explosive Atmosphere**

Power off your device in any area with a potentially explosive atmosphere, and comply with all signs and instructions. Areas that may have potentially explosive atmospheres include the areas where you would normally be advised to turn off your vehicle engine. Triggering of sparks in such areas could cause an

explosion or a fire, resulting in bodily injuries or even deaths. Do not power on your device at refueling points such as service stations. Comply with restrictions on the use of radio equipment in fuel depots, storage, and distribution areas, and chemical plants. In addition, adhere to restrictions in areas where blasting operations are in progress. Before using the device, watch out for areas that have potentially explosive atmospheres that are often, but not always, clearly marked. Such locations include areas below the deck on boats, chemical transfer or storage facilities, and areas where the air contains chemicals or particles such as grain, dust or metal powders. Ask the manufacturers of vehicles using liquefied petroleum gas (such as propane or butane) whether this device can be safely used in their vicinity.

#### **Traffic Security**

Observe local laws and regulations while using the device. In addition, if using the device while driving a vehicle, comply with the following guidelines:

- Concentrate on driving. Your first responsibility is to drive safely.
- Do not talk on the device while driving. Use hands-free accessories.
- When you have to make or answer a call, park the vehicle at the roadside before using your device.
- RF signals may affect electronic systems of motor vehicles. For more information, consult the vehicle manufacturer.
- In a motor vehicle, do not place the device over the air bag or

in the air bag deployment area. Otherwise, the device may hurt you due to the strong force when the air bag inflates.

 Do not use your device while flying in an aircraft. Power off your device before boarding an aircraft. Using wireless devices in an aircraft may cause danger to the operation of the aircraft and disrupt the wireless telephone network. It may also be considered illegal.

#### **Operating Environment**

- Do not use or charge the device in dusty, damp, and dirty places or places with magnetic fields. Otherwise, it may result in a malfunction of the circuit.
- The device complies with the RF specifications when the device is used near your ear or at a distance of 1.5 cm from your body. Ensure that the device accessories such as a device case and a device holster are not composed of metal components. Keep your device 1.5 cm away from your body to meet the requirement earlier mentioned.
- On a stormy day with thunder, do not use your device when it is being charged, to prevent any danger caused by lightning.
- While using the device, observe the local laws and regulations, and respect others' privacy and legal rights.
- Keep the ambient temperature between 0°C and 40°C while the device is being charged. Keep the ambient temperature between 0°C to 40°C for using the device powered by a battery.

#### **Prevention of Hearing Damage**

Using a headset at high volume can damage your hearing. To reduce the risk of damage to hearing, lower the headset volume to a safe and comfortable level.

#### **Safety of Children**

Comply with all precautions with regard to children's safety. Letting the child play with your device or its accessories, which may include parts that can be detached from the device, may be dangerous, as it may present a choking hazard. Ensure that small children are kept away from the device and accessories.

#### **Accessories**

Choose only batteries, chargers, and accessories approved for use with this model by the device manufacturer. The use of any other type of battery, charger, or accessory may invalidate any warranty for the device, may be in violation of local rules or laws, and may be dangerous. Please contact your dealer for information about the availability of approved batteries, chargers, and accessories in your area.

#### **Battery and Charger**

- Unplug the charger from the electrical plug and the device when not in use.
- The battery can be charged and discharged hundreds of times before it eventually wears out. When the standby time and the talk time are shorter than the normal time, replace the battery.
- Use the AC power supply defined in the specifications of the charger. An improper power voltage may cause a fire or a malfunction of the charger.
- Do not connect two poles of the battery with conductors, such as metal materials, keys, or jewelry. Otherwise, the battery may be short-circuited and may cause injuries and burns on your body.
- Do not disassemble the battery or solder the battery poles. Otherwise, it may lead to electrolyte leakage, overheating, fire, or explosion.
- If battery electrolyte leaks out, ensure that the electrolyte does not touch your skin and eyes. If the electrolyte touches your skin or splashes into your eyes, wash your eyes with clean water immediately and consult a doctor.
- If there is a case of battery deformation, color change, or abnormal heating while you charge or store the battery, remove the battery immediately and stop using it. Otherwise, it may lead to battery leakage, overheating, explosion, or fire.
- If the power cable is damaged (for example, the cord is exposed or broken), or the plug loosens, stop using the cable at once. Otherwise, it may lead to an electric shock, a short circuit of the charger, or a fire.
- Do not dispose of batteries in fire as they may explode. Batteries may also explode if damaged.

#### **Cleaning and Maintenance**

- The device, battery, and charger are not water-resistant. Keep them dry. Protect the device, battery, and charger from water or vapor. Do not touch the device or the charger with a wet hand. Otherwise, it may lead to a short circuit, a malfunction of the device, and an electric shock to the user.
- Do not place your device, battery, and charger in places where they can get damaged because of collision. Otherwise, it may lead to battery leakage, device malfunction, overheating, fire, or explosion.
- Do not place magnetic storage media such as magnetic cards and floppy disks near the device. Radiation from the device may erase the information stored on them.
- Do not leave your device, battery, and charger in a place with an extreme high or low temperature. Otherwise, they may not function properly and may lead to a fire or an explosion. When the temperature is lower than 0°C, performance of the battery is affected.
- Do not place sharp metal objects such as pins near the earpiece. The earpiece may attract these objects and hurt you when you are using the device.
- Before you clean or maintain the device, power off the device and disconnect it from the charger.
- Do not use any chemical detergent, powder, or other chemical agents (such as alcohol and benzene) to clean the device and the charger. Otherwise, parts of the device may be damaged or a fire can be caused. You can clean the device and the charger with a piece of damp and soft antistatic cloth.
- Do not dismantle the device or accessories. Otherwise, the warranty on the device and accessories is invalid and the manufacturer is not liable to pay for the damage.

#### **Emergency Call**

You can use your device for emergency calls in the service area. The connection, however, cannot be guaranteed in all conditions. You should not rely solely on the device for essential communications.

#### **Certification Information (SAR)**

This mobile device meets quidelines for exposure to radio waves. Your device is a low-power radio transmitter and receiver. As recommended by international guidelines, the device is designed not to exceed the limits for exposure to radio waves. These guidelines were developed by the independent scientific organization International Commission on Non-Ionizing Radiation Protection (ICNIRP) and include safety measures designed to ensure safety for all users, regardless of age and health. The Specific Absorption Rate (SAR) is the unit of measurement for the amount of radio frequency energy absorbed by the body when using a device. The SAR value is determined at the highest

certified power level in laboratory conditions, but the actual SAR level of the device when being operated can be well below the value. This is because the device is designed to use the minimum power required to reach the network.

The SAR limit adopted by USA and Canada is 1.6 watts/kilogram (W/kg) averaged over one gram of tissue. The highest SAR value reported to the FCC and IC for this device type when tested for use at the ear is 1.01 W/kg, and when properly worn on the body is 0.984 W/kg.

#### **FCC Statement**

This equipment has been tested and found to comply with the limits for a Class B digital device, pursuant to Part 15 of the FCC Rules. These limits are designed to provide reasonable protection against harmful interference in a residential installation. This equipment generates, uses and can radiate radio frequency energy and, if not installed and used in accordance with the instructions may cause harmful interference to radio communications. However, there is no guarantee that interference will not occur in a particular installation. If this equipment does cause harmful interference to radio or television reception, which can be determined by turning the equipment off and on, the user is encouraged to try to correct the interference by one or more of the following measures:

- -- Reorient or relocate the receiving antenna.
- -- Increase the separation between the equipment and receiver.

-- Connect the equipment into an outlet on a circuit different from that to which the receiver is connected.

-- Consult the dealer or an experienced radio/TV technician for help.

This device complies with Part 15 of the FCC Rules. Operation is subject to the following two conditions: (1) this device may not cause harmful interference, and (2) this device must accept any interference received, including interference that may cause undesired operation.

# ∧ Caution

<span id="page-43-0"></span>Changes or modifications made to this device not expressly approved by Huawei Technologies Co., Ltd. may void the FCC authorization to operate this device.